# EASTERN UNIVERSITY, SRI LANKA FIRST EXAMINATION IN SCIENCE-2001/2002 FIRST SEMESTER (APRIL-2002)

# CC 152 - INTRODUCTION TO APPLICATION SOFTWARE (PRACTICAL)

# **Answer all Questions**

Time: 3 Hours

# Question 01

Create a new folder FirstSemester in your diskette. i.

Create two subfolders BioScience and PhysicalScience in the FirstSemester. ii.

Copy the folder FirstSemester in your diskette and rename it to CopyofFS. iii.

(a) Copy any two files to each of the subfolders of CopyofFS. iv. Note: Size of those files should be less than 30KB

(b) Write down the type of the above copied files and the path of the files from they are copied.

Hide the folder FirstSemester fully. ٧.

## Question 02

You have been approached by management to use spreadsheet (MS Excel) to set up a mode to help them to calculate the pay of each salesman of the sales team. Some of the features of the model are highlighted as follows:

Total, average, maximum and minimum must be generated automatically, for all columns except Remark.

Gross Pay = Rate \* Hours

Commission = 5% of Product 1 plus 10% of Product 2

Total Pay = Gross pay + commission

The "Remark" column in the spreadsheet should be prepared as follows:

IF Hours > 100 print "\*\*\*"

IF Hours > 88 "\*\*".

IF Hours < 40, "!!!",

Otherwise, "\*".

| Name      | Prod1      | Prod2      | Rate     | Hours | Gross Pay | Remark | Total Pay |
|-----------|------------|------------|----------|-------|-----------|--------|-----------|
| Salesmanl | \$8,000.00 | \$3,500.00 | \$104.00 | 80    | s 1       | * H    | \$9070    |
| Salesman2 | \$8,420.00 | \$1,400.00 | \$125.00 | 81    |           |        |           |
| Salesman3 | \$2,076.00 | \$4,500.00 | \$130.00 | 96    |           |        |           |
| Salesman4 | \$9,543.00 | \$3,111.00 | \$180.00 | 64    | ,         |        |           |
| Salesman5 | \$6,000.00 | \$8,750.00 | \$33.00  | 16    |           |        |           |
| Salesman6 | \$7,540.00 | \$5,245.00 | \$45.00  | 122   |           |        |           |
| Total     |            |            | r        | l     | 4         |        | 1         |

Average

Max

Min

- 42
- i. Prepare an Excel spreadsheet file for the above-mentioned model.
- ii. Prepare a suitable *chart* to compare the sales performance of product 1 and product 2 for all sales.

# Question 03

Create the following table using MS Access with the name *Business* and use the form (name the form *CustForm*) to enter the following data into the database.

#### CUSTOMERS

| CustId | Lname | Fname | Address        | City       | State | Zip   |
|--------|-------|-------|----------------|------------|-------|-------|
| 1      | Jones | Bill  | 100 Oak Drive  | Greenville | SC    | 29600 |
| 2 .    | Knox  | Nan   | 102 Lake View  | Greenville | SC    | 29600 |
| 3      | Smith | Jill  | 201 Maple St.  | Greer      | SC    | 29602 |
| 4      | Timms | Joe   | 16 River Court | Berea      | SC    | 29612 |

#### **PRODUCTS**

| ProdId | ProdDesc .      | UnitPrice | OnHand |
|--------|-----------------|-----------|--------|
| 1      | 2 in. Notebooks | 5.00      | 1200   |
| 2      | Color Markers   | 3.00      | 1450   |

#### **SALES**

| SaleId | ProdId | CustId | SalesPerId | Quantity | Discount | Date    |
|--------|--------|--------|------------|----------|----------|---------|
| 1      | 1      | 1      | 1          | 40       | .10      | 2/14/98 |
| 2      | 2      | 2      | 2          | 33       | 0        | 3/1/98  |
| 3      | 1      | 3      | 2          | 120      | .20      | 3/12/98 |
| 4      | 2      | 2      | 2          | 300      | .30      | 3/20/98 |
| 5      | 2      | 1      | 1          | 50       | .10      | 3/26/98 |
| 6      | 1      | .4     | 1          | 56       | .10      | 4/1/98  |
| 7      | 2      | 2      | 2          | 90       | .20      | 4/12/98 |
|        |        |        |            |          |          |         |

Create queries to retrieve the following information from the database. Name the queries as noted.

- All the customers (first and last names) who live in Greenville (name the query Cust1)
- All the customers (first and last names) who live in Greer or Berea (name the query Cust2)
- All the customers (first and last names) who have purchased 2 in. Notebooks (name the query Cust3)

### Question 04

Create the following document in MS Word and save it as Sports in your diskette.

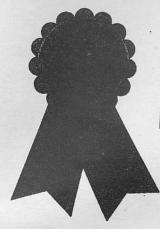

# **Sports Marketing Professionals**

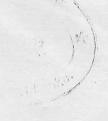

Sports Marketing Professionals is a team of highly motivated sports enthuisasts and marketing experts that can make any sporting events a success. The team, headed by Jim Hand, has experience in all professional sports, including football, basketball, hockey, soccer, horse racing, auto racing, and golf. Sports Marketing Professionals can plan and execute all aspects of your events, solicit sponsors and advertisers, arrange transportation, publicize the event, recruit well known players and celebrities for charity events and

much more. When it comes to sports we are experts!

You may recognize some of the events we handle each year:

- · The Wild West Rodeo,
- Charlotte ProAm,
- The Phoenix Western Open,
- · The Avocado Bowl, and etc.

We can handle events anywhere in North America, and you can add your event to our long list of successes by contacting Jim Hand, Bill Radcliff, Mary Riley, or Frank Bentley. We will be proud to be your team behind the team.

If you are interested in holding a sporting event, fill out the information below and send it to us at the address below:

| Company Name:                    |                                   | Phone:                |
|----------------------------------|-----------------------------------|-----------------------|
| Address:                         |                                   | THORE.                |
| City:                            | State:                            | Zip:                  |
| Contact Name:                    | 3300.                             |                       |
| Event Location:                  |                                   | Phone:                |
| Proposed Date:                   | Alternation Date:                 |                       |
| Please describe the type of e    | vent you want to have:            |                       |
| If the event is for charity, ple | ease list the charity and explain | your financial goals: |

123 Herrington Dr., Suite 550 Hilton Head Island, SC 22345